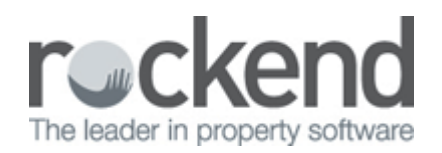

## How to Use the Vacancy Counter Report in REST Professional

## Overview

The Vacancy Counter Report can be produced to provide a list of available or upcoming rentals to prospective tenants. The report includes photos, advertising details, the property address, property descriptions and the vacancy date. Properties marked as "not for relet" or as "being renovated" are not included on this report.

All information and images that appear on this report are generated from the advertising tab of the Property card including the most recent two open/inspection times.

This document will cover:

- How to generate the Vacancy Counter Report including definitions
- Example of Vacancy Counter Report

How to Generate the Vacancy Counter Report (including definitions)

- 1. Go to **Reports > Properties > Vacancy Counter Report**
- 2. Select your criteria:
	- **All** To display all available properties
	- **Range** To display only a range of properties between a specific Alpha
	- **Select** To display only specific rental properties

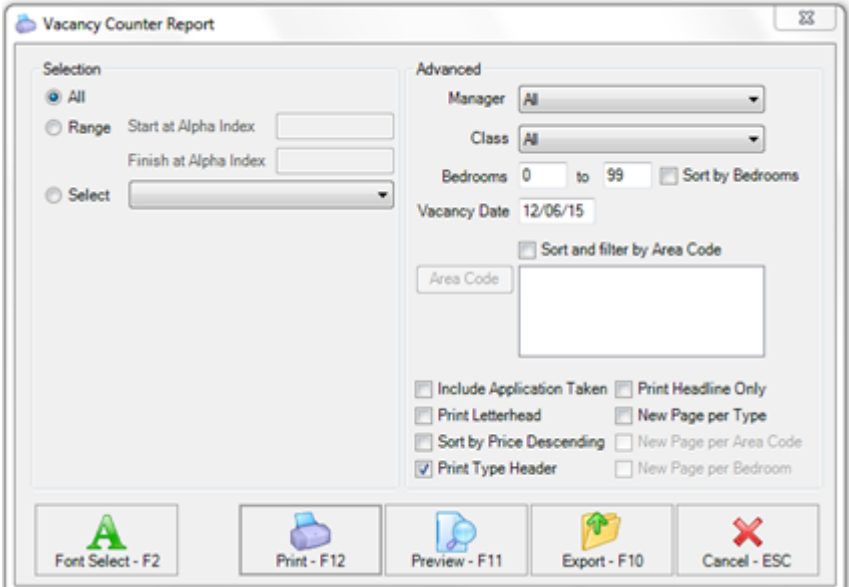

3. Select your criteria under **Advanced**. See the table below for more information on the advanced setting options

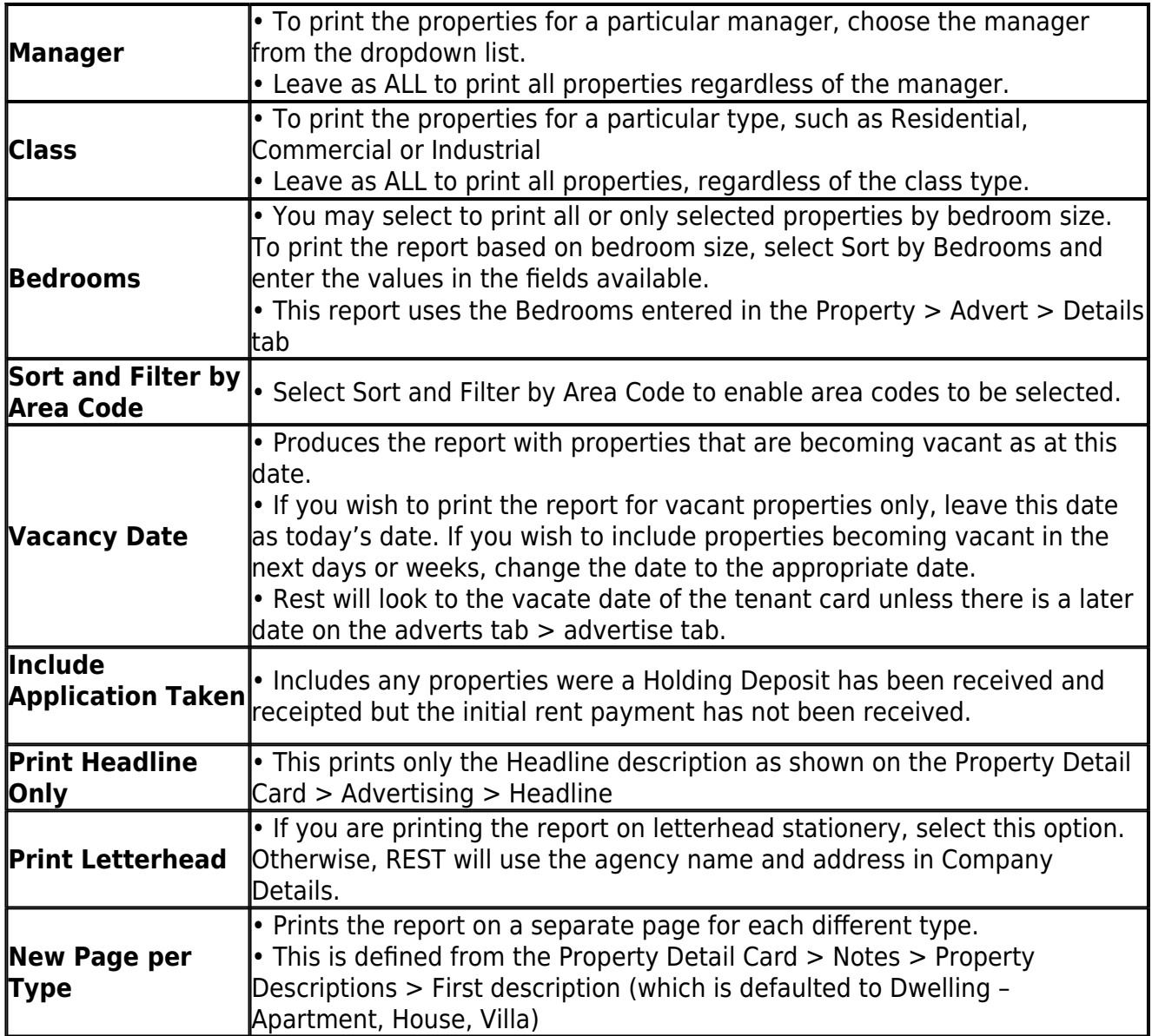

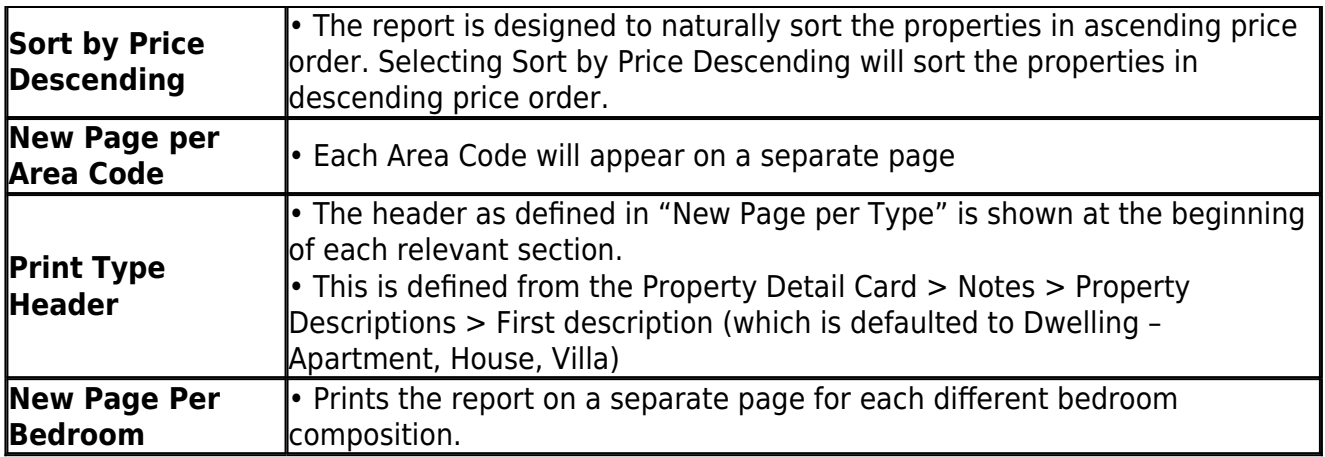

4. Click on **Preview-F11** to view or **Print-F12** to print the report

Example of Vacancy Counter Report

**Rockend Real Estate** 1 Chandos Street ST LEONARDS NSW 2065 Tel:(02) 9966 0900 Fax:(02) 9966 0922

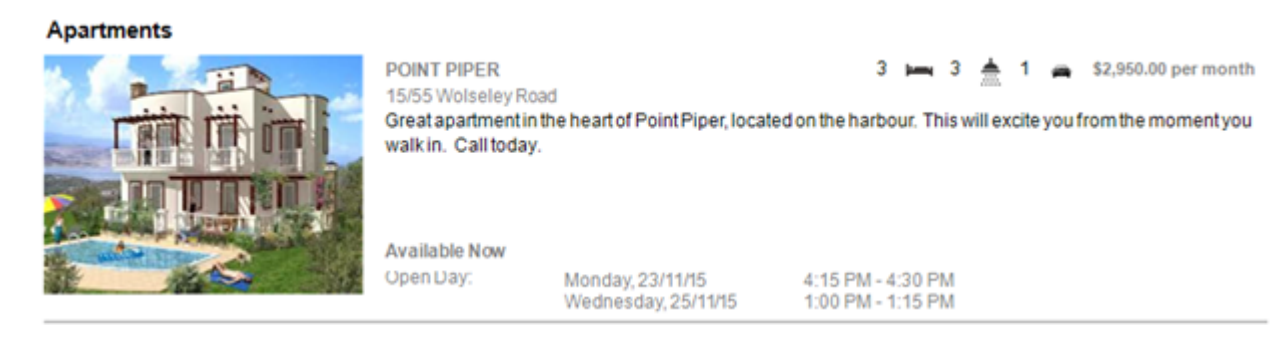

**NOTE:** REST will show up to two inspections/open times on the report

02/02/2016 10:59 am AEDT